## **McAfee, Inc.**

Firewall Enterprise Control Center Virtual Appliance Software Version: 5.2.0 and 5.2.1

## FIPS 140-2 Non-Proprietary Security Policy

FIPS Security Level: 1 Document Version: 1.3

Prepared for: Prepared by:

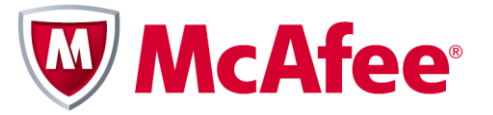

2821 Mission College Blvd. Santa Clara, CA 95054 United States of America

Phone: +1 (408) 988-3832 Email: [info@mcafee.com](mailto:info@mcafee.com) [http://www.mcafee.com](http://www.mcafee.com/) [http://www.corsec.com](http://www.corsec.com/)

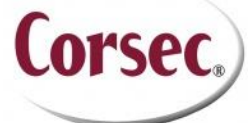

**McAfee, Inc. Corsec Security, Inc.** 13135 Lee Jackson Memorial Hwy., Suite 220 Fairfax, VA 22033<br>United States of America

> Phone: +1 (703) 267-6050 Email[: info@corsec.com](mailto:info@corsec.com)

## **Table of Contents**

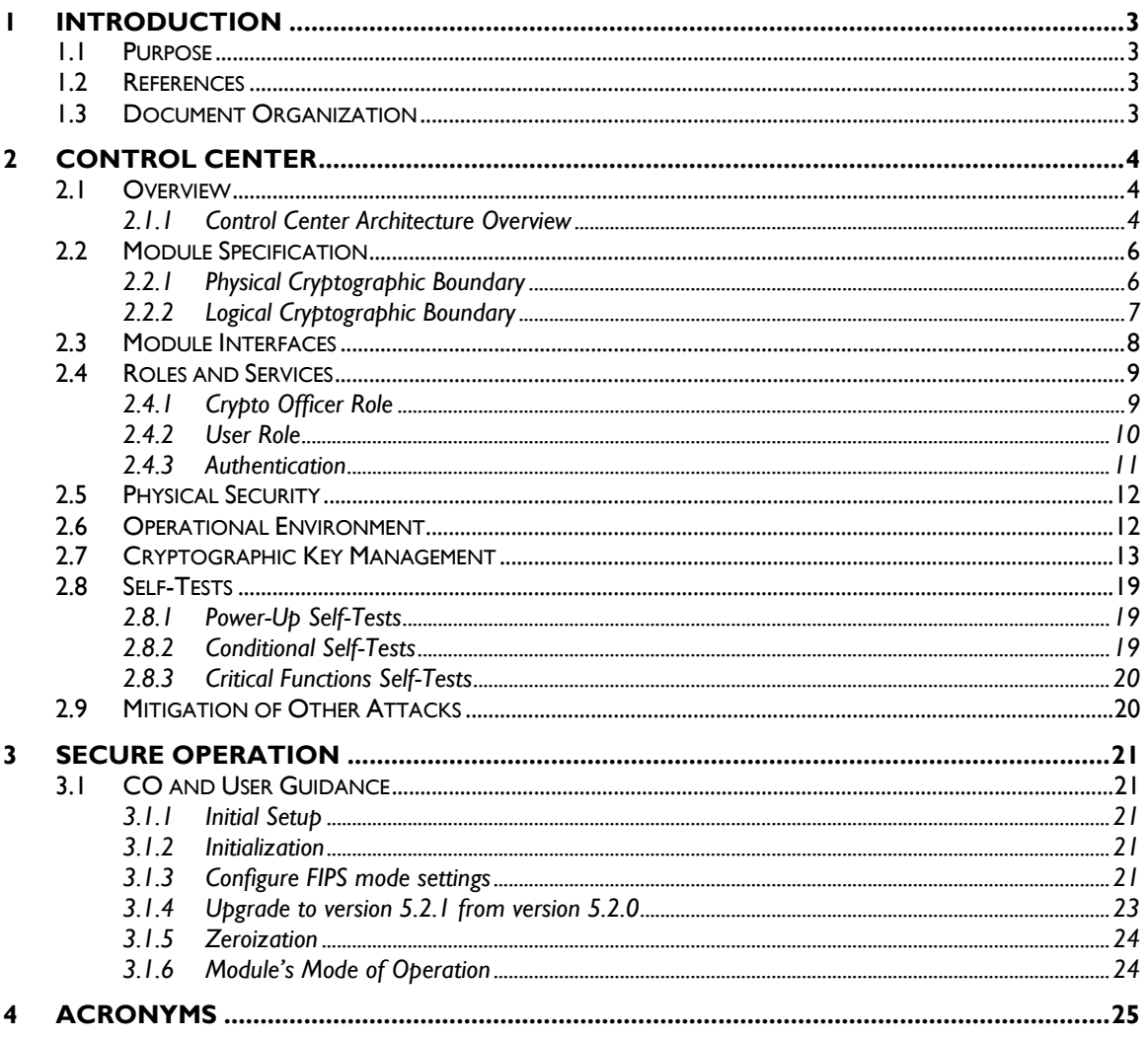

### **Table of Figures**

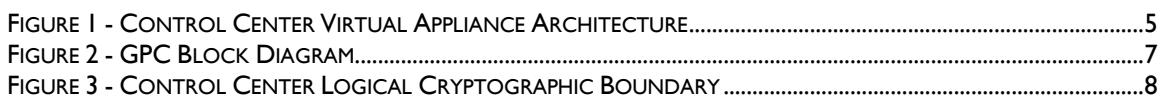

### **List of Tables**

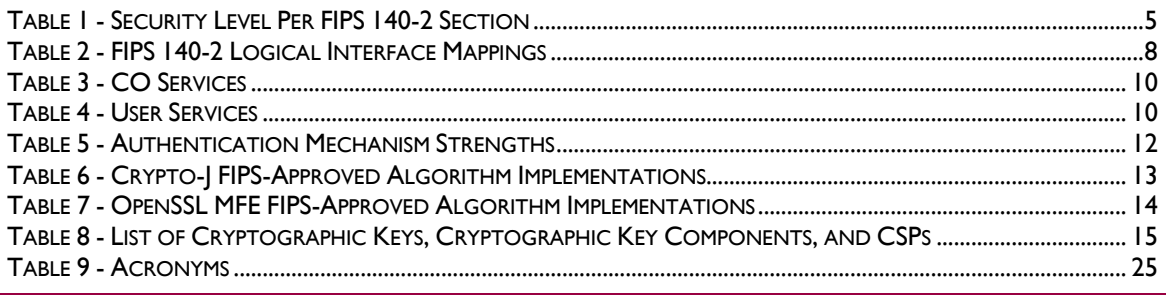

McAfee Firewall Enterprise Control Center Virtual Appliance

Page 2 of 27

© 2012 McAfee, Inc.

This document may be freely reproduced and distributed whole and intact including this copyright notice.

# <span id="page-2-0"></span>**1 Introduction**

## <span id="page-2-1"></span>**1.1 Purpose**

This is a non-proprietary Cryptographic Module Security Policy for the Firewall Enterprise Control Center Virtual Appliance (Software Version: 5.2.0 and 5.2.1) from McAfee, Inc. This Security Policy describes how the Firewall Enterprise Control Center Virtual Appliance meets the security requirements of Federal Information Processing Standards (FIPS) Publication 140-2, which details the U.S. and Canadian Government requirements for cryptographic modules. More information about the FIPS 140-2 standard and validation program is available on the National Institute of Standards and Technology (NIST) and the Communications Security Establishment Canada (CSEC) Cryptographic Module Validation Program (CMVP) website at [http://csrc.nist.gov/groups/STM/cmvp.](http://csrc.nist.gov/groups/STM/cmvp)

This document also describes how to run the module in a secure FIPS-Approved mode of operation. This policy was prepared as part of the Level 1 FIPS 140-2 validation of the module. Unless a specific version of the module is referenced, both the versions of the Firewall Enterprise Control Center Virtual Appliance are referred to in this document as the Control Center, the MFECC, the virtual appliance, the cryptomodule or the module.

## <span id="page-2-2"></span>**1.2 References**

This document deals only with operations and capabilities of the module in the technical terms of a FIPS 140-2 cryptographic module security policy. More information is available on the module from the following sources:

- The McAfee website (http://www.mcafee.com) contains information on the full line of products from McAfee.
- The CMVP website [\(http://csrc.nist.gov/groups/STM/cmvp/documents/140-1/140val-all.htm\)](http://csrc.nist.gov/groups/STM/cmvp/documents/140-1/140val-all.htm) contains contact information for individuals to answer technical or sales-related questions for the module.

## <span id="page-2-3"></span>**1.3 Document Organization**

The Security Policy document is one document in a FIPS 140-2 Submission Package. In addition to this document, the Submission Package contains:

- Vendor Evidence document
- Finite State Model document
- Other supporting documentation as additional references

This Security Policy and the other validation submission documentation were produced by Corsec Security, Inc. under contract to McAfee. With the exception of this Non-Proprietary Security Policy, the FIPS 140- 2 Submission Package is proprietary to McAfee and is releasable only under appropriate non-disclosure agreements. For access to these documents, please contact McAfee.

<span id="page-3-0"></span>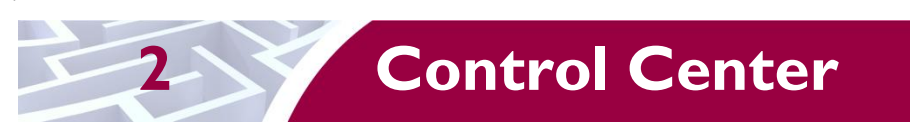

## <span id="page-3-1"></span>**2.1 Overview**

McAfee Firewall Enterprise Control Center (also called "Control Center") provides a central interface for simplifying the management of multiple McAfee Firewall Enterprise appliances.

Control Center enables scalable centralized management and monitoring of the McAfee Firewall Enterprise solutions, allowing network administrators to centrally define firewall policy, deploy updates, inventory their firewall products, generate reports, and demonstrate regulatory compliance. The Control Center solution allows network administrators to fully mange their firewall solutions from the network edge to the core.

Control Center can also be used to centrally monitor Firewall Enterprise audit stream data. This capability provides a high-level overview of network activity and behavior, which can be drilled down to individual appliances, devices, groups, and users. For geographically diverse or multi-tenant deployments, Control Center allows network administrators to define Configuration Domains, and segment firewall policies between them.

Network administrators access Control Center server functionality in several ways. Primary management of the solution is accomplished via the Control Center Client Application (also referred as  $GUI<sup>1</sup>$ ), which is designed to run on an administrator's workstation. Additionally, subsets of management functionality including reporting and status monitoring are exported to McAfee's ePolicy Orchestrator via a common Application Programming Interface (API).

There are two validated versions of the Control Center, version 5.2.0 and version 5.2.1. Control Center version 5.2.1 includes enhancements to set the static route distances for firewalls running version 8.2.1 and later, support for configuring dynamic routing for firewalls on Crossbeam X-Series platform, reporting of firewall and host information to McAfee® ePolicy Orchestrator®, simpler configuration functions, and a variety stability improvements. The cryptographic and security features of both releases are identical.

### <span id="page-3-2"></span>**2.1.1 Control Center Architecture Overview**

The Control Center Server software is written in both C++ and Java, and compiled to run on CGLinux secured by McAfee with  $RSBAC<sup>2</sup>$ , an open-source access control framework. The software is divided into five components which represent distinct functionality of the Control Center Server:

- Auditing Control Center can store audit data both locally in the file system and remotely on a secure Syslog server. Configuration of auditing behavior is conducted by an administrator using the GUI.
- Tomcat It is used to facilitate communication between the Control Center server and its client application or firewalls within its scope of control.
- Database A PostgreSQL database is used to store policy and configuration data.
- $DCS<sup>3</sup> It is used to gather alerts from the Control Center and the firewalls. The UTT<sup>4</sup> client of$ the firewall sends alerts over an SSL connection to the UTT server.
- Control Center Features It consists of the code behind the management functionality provided to the GUI including Control Center Server and firewall backup and restore operations, provisioning

 $\overline{a}$ 

 $1$  GUI – Graphical User Interface

<sup>2</sup> RSBAC – Rule Set Based Access Control

DCS – Data Collection Server

<sup>4</sup> UTT – User Datagram Protocol (UDP) over Transmission Control Protocol (TCP) Tunnel

McAfee Firewall Enterprise Control Center Virtual Appliance **Page 4** of 27

of configuration domains and  $HA<sup>5</sup>$  topologies, software updates, the ePolicy Orchestrator extension, and the security event manager.

[Figure 1](#page-4-2) shows the basic architecture of a Control Center Virtual Appliance deployment.

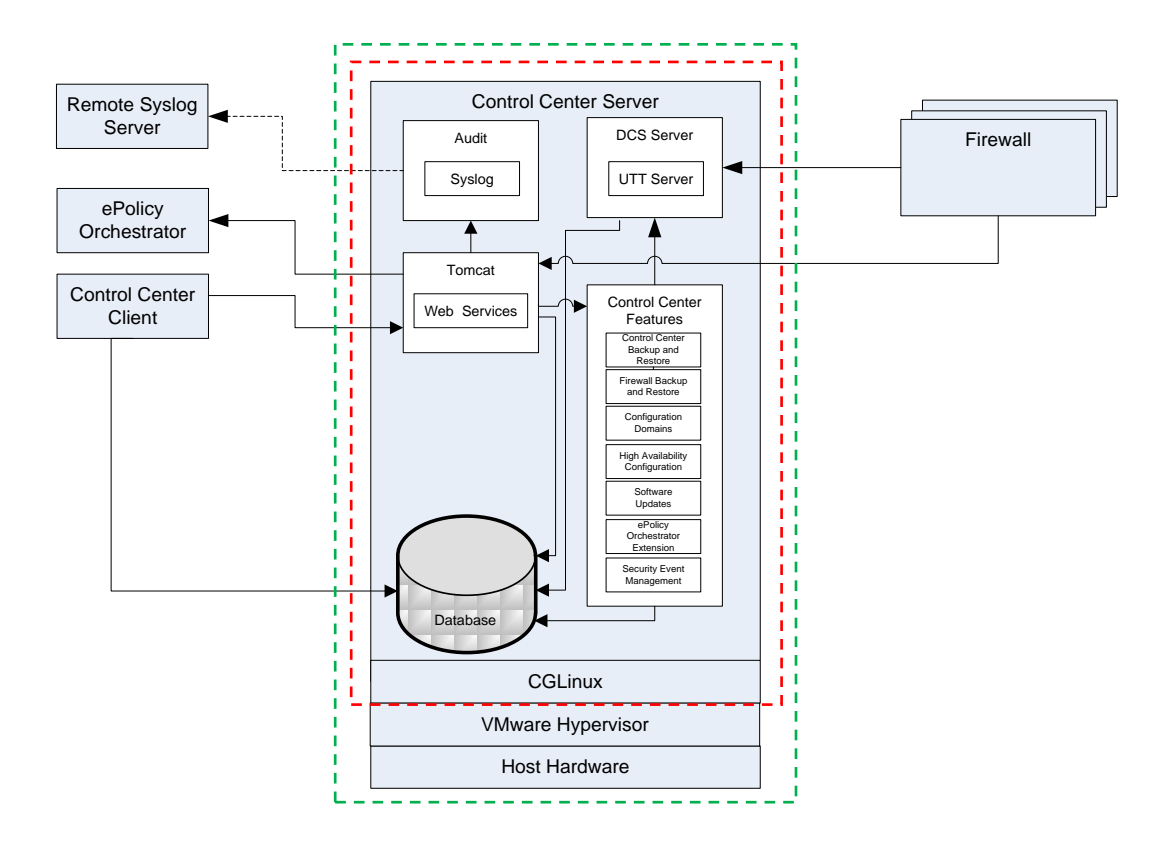

#### **Figure 1 - Control Center Virtual Appliance Architecture**

<span id="page-4-2"></span><span id="page-4-1"></span><span id="page-4-0"></span>The Control Center is validated at the following FIPS 140-2 Section levels:

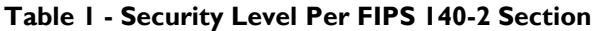

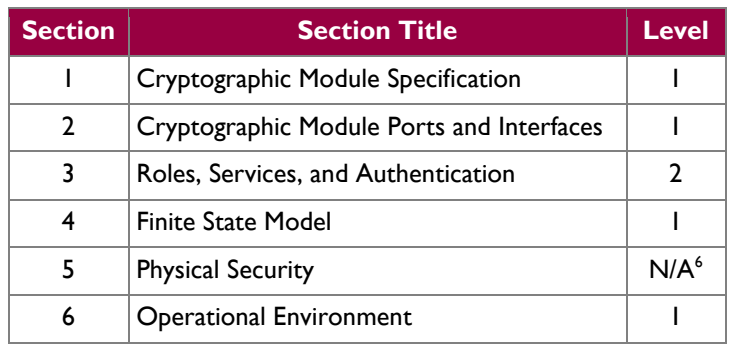

 $\overline{a}$  $<sup>5</sup>$  HA – High Availability</sup>

 $6$  N/A – Not Applicable

McAfee Firewall Enterprise Control Center Virtual Appliance **Page 1 and 2018** Page 5 of 27

© 2012 McAfee, Inc. This document may be freely reproduced and distributed whole and intact including this copyright notice.

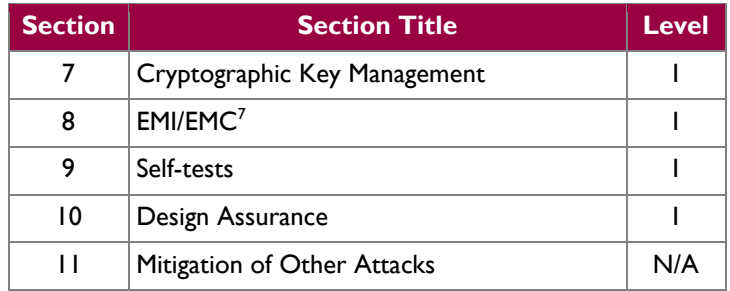

## <span id="page-5-0"></span>**2.2 Module Specification**

#### **The Control Center is a software module (Software Version: 5.2.0 and 5.2.1) with a multiembodiment. The overall security level of the module is 1. The cryptographic boundary of consists of Control Center application software, two cryptographic libraries and a modified CGLinux as shown by the red-colored dotted line in**

[Figure 1.](#page-4-2) It is designed to execute on a host system running VMware hypervisor on a General Purpose Computer (GPC) hardware platform. As a virtual appliance, the Control Center must be installed on a supported virtual machine hypervisor. The module was tested and found compliant on VMware vSphere 4.1 hypervisor.

### <span id="page-5-1"></span>**2.2.1 Physica**l **Cryptographic Boundary**

#### **As a software cryptographic module, there are no physical protection mechanisms Therefore, the module must rely on the physical characteristics of the host system. The of the cryptographic module, running within a virtual environment, is defined by th[e hard](#page-4-2)  the host system on which it runs, as shown by the green-colored dotted line in**

[Figure 1.](#page-4-2) The module supports the physical interfaces of a GPC which can directly host the virtual environment the module has been installed on. These interfaces include the integrated circuits of the system board, processor, network adapters, RAM, hard disk, device case, power supply, and fans. See [Figure 2](#page-6-1) for a standard GPC block diagram.

McAfee Firewall Enterprise Control Center Virtual Appliance **Page 6** of 27

 $\overline{\phantom{a}}$ 

 $\frac{7}{7}$  EMI/EMC – Electromagnetic Interference / Electromagnetic Compatibility

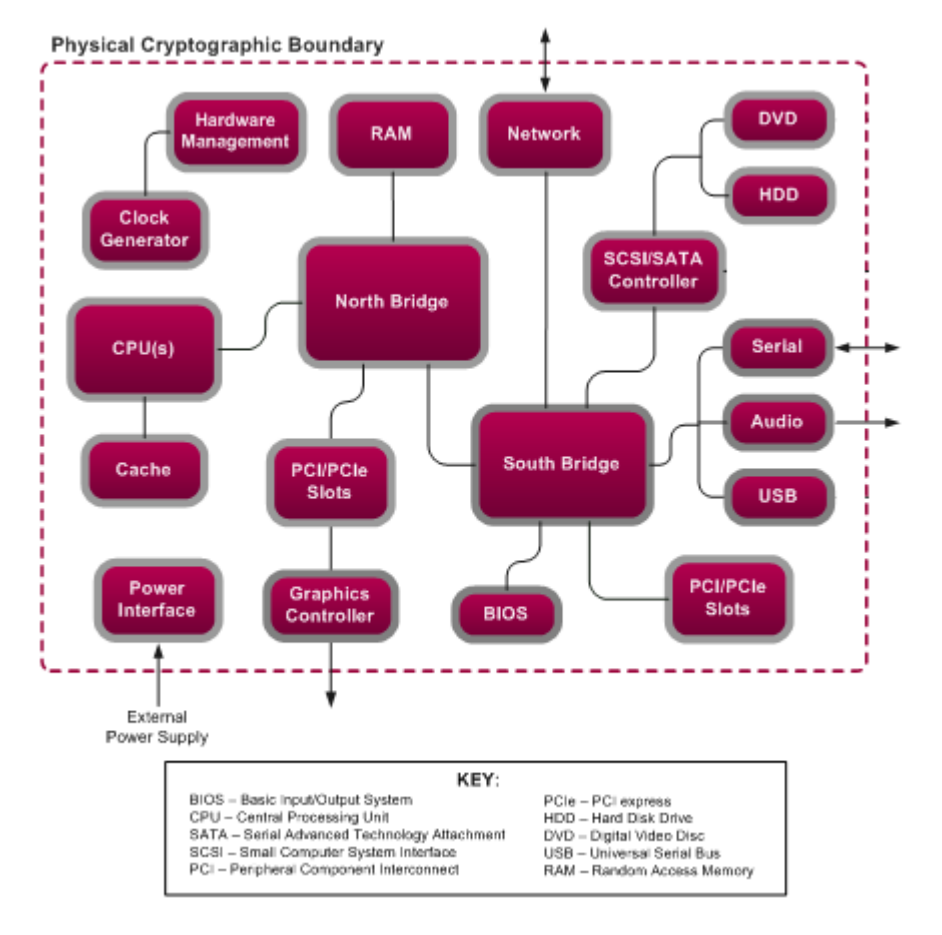

**Figure 2 - GPC Block Diagram**

### <span id="page-6-1"></span><span id="page-6-0"></span>**2.2.2 Logical Cryptographic Boundary**

#### **The logical cryptographic boundary of the module consists of two cryptographic libr[aries](#page-4-2)  Center application software compiled to run on a modified version of CGLinux.**

[Figure 1](#page-4-2) and [Figure 3](#page-7-1) show a logical block diagram of the module executing in memory and its interactions with the VMware vSphere hypervisor through the module's defined logical cryptographic boundary. The module interacts directly with the hypervisor, which runs directly on a GPC as defined in Section [2.2.1](#page-5-1) above. The hypervisor controls and directs all interactions between the Control Center and the operator.

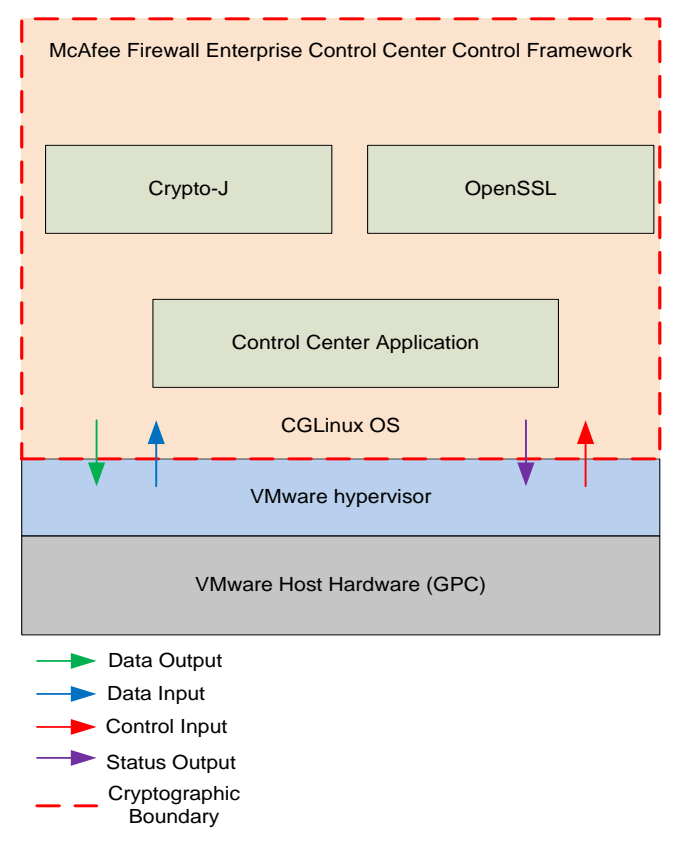

**Figure 3 - Control Center Logical Cryptographic Boundary**

## <span id="page-7-1"></span><span id="page-7-0"></span>**2.3 Module Interfaces**

The module's physical ports can be categorized into the following logical interfaces defined by FIPS 140-2:

- Data input
- Data output
- Control input
- Status output

As a software module, the virtual appliance has no physical characteristics. The module's physical and electrical characteristics, manual controls, and physical indicators are those of the host system. The VMware hypervisor provides virtualized ports and interfaces for the module. The mapping of the module's logical interfaces in the software to FIPS 140-2 logical interfaces is described in [Table 2](#page-7-2) below.

#### **Table 2 - FIPS 140-2 Logical Interface Mappings**

<span id="page-7-2"></span>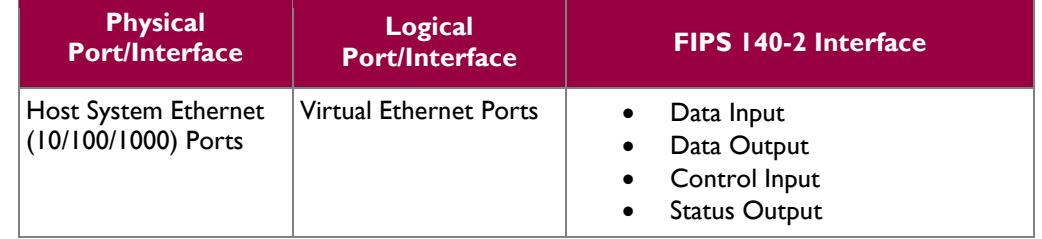

McAfee Firewall Enterprise Control Center Virtual Appliance **Page 18** of 27

© 2012 McAfee, Inc. This document may be freely reproduced and distributed whole and intact including this copyright notice.

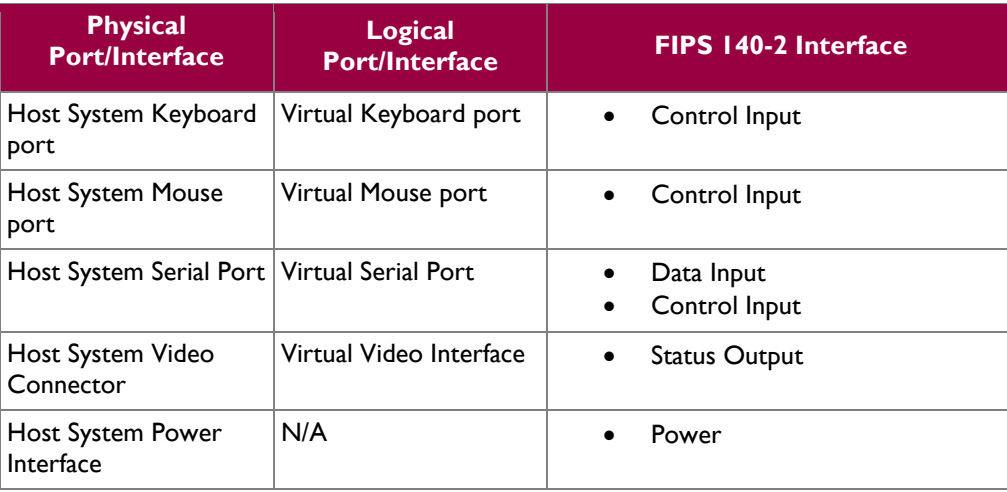

Data input and output are the packets utilizing the services provided by the modules. These packets enter and exit the module through the Virtual Ethernet ports. Control input consists of Configuration or Administrative data entered into the modules. Status output consists of the status provided or displayed via the user interfaces (such as GUI or CLI) or available log information.

## <span id="page-8-0"></span>**2.4 Roles and Services**

The module supports role-based authentication. There are two roles in the module (as required by FIPS 140-2) that operators may assume: a Crypto Officer (CO) role and a User role. Each role and their corresponding services are detailed in the sections below. Please note that the keys and CSPs listed in the tables indicate the type of access required using the following notation:

- $\bullet$  R Read: The CSP is read.
- W Write: The CSP is established, generated, modified, or zeroized.
- X Execute: The CSP is used within an Approved or Allowed security function or authentication mechanism.

### <span id="page-8-1"></span>**2.4.1 Crypto Officer Role**

The CO has the ability to initialize the module for first use, run on-demand self-tests, manage operator passwords, and zeroize keys. Descriptions of the services available to the CO role are provided in [Table 3](#page-9-1) below.

<span id="page-9-1"></span>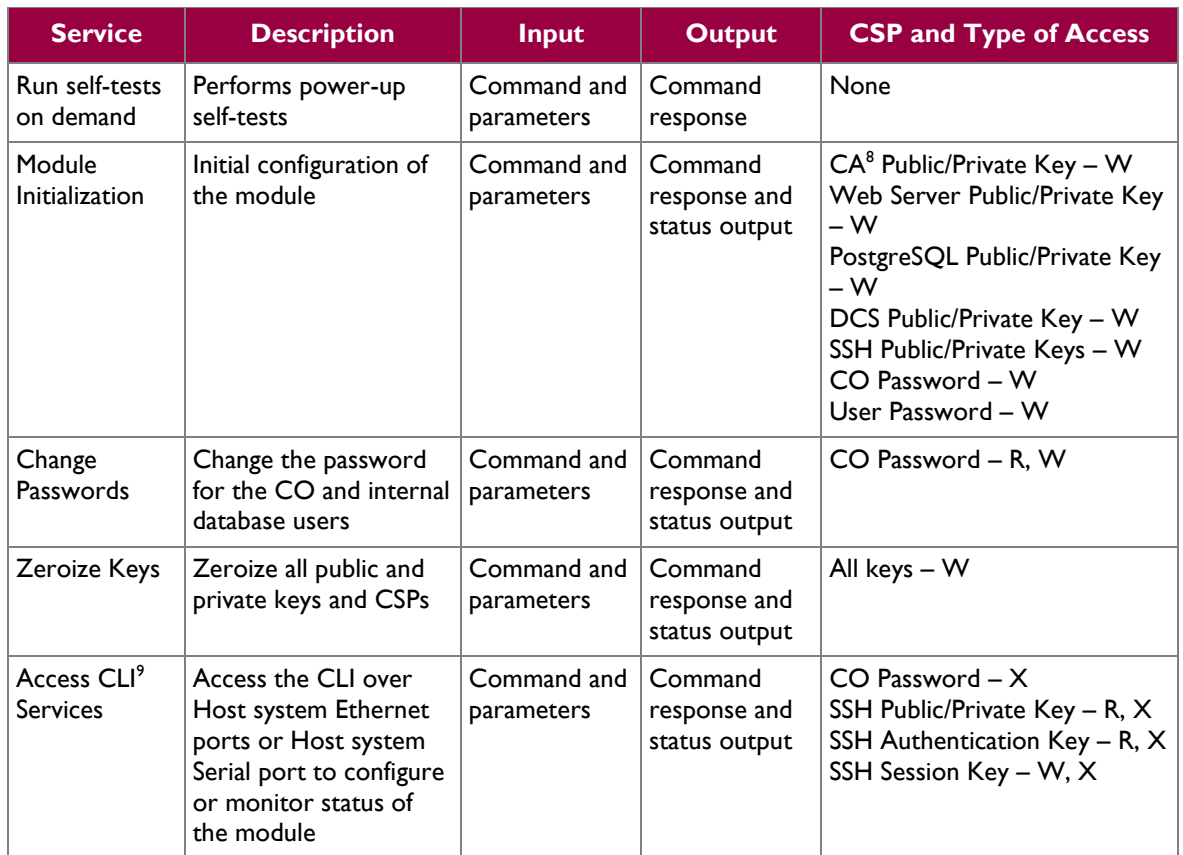

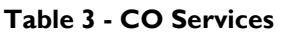

### <span id="page-9-0"></span>**2.4.2 User Role**

The User role has the ability to manage the Control Center through the GUI. Services available through the application include modifying the RADIUS $^{10}$  and LDAP $^{11}$  configuration and connecting to a specified firewall. Descriptions of the services available to the User role are provided in th[e Table 4](#page-9-2) below.

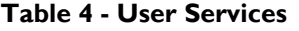

<span id="page-9-2"></span>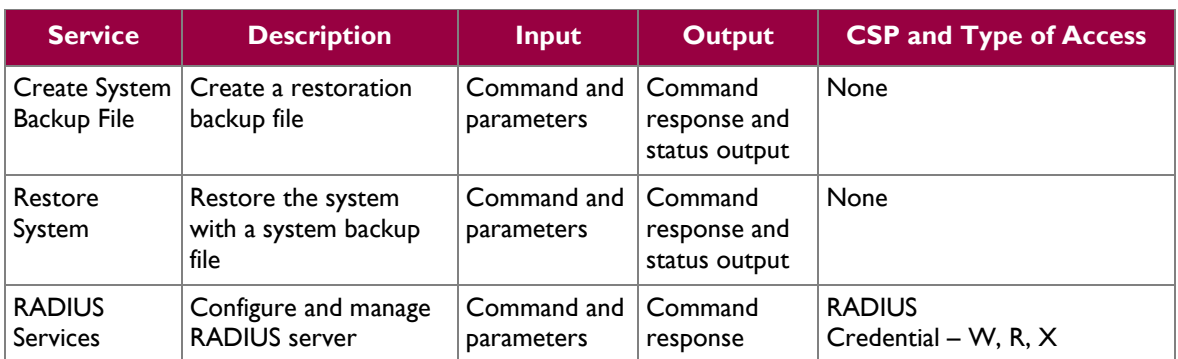

 $8$  CA – Certificate Authority

 $\overline{\phantom{a}}$ 

<sup>9</sup> CLI – Command Line Interface

<sup>11</sup> LDAP – Lightweight Directory Access Protocol

McAfee Firewall Enterprise Control Center Virtual Appliance Page 10 of 27

This document may be freely reproduced and distributed whole and intact including this copyright notice.

<sup>&</sup>lt;sup>10</sup> RADIUS – Remote Authentication Dial In User Service

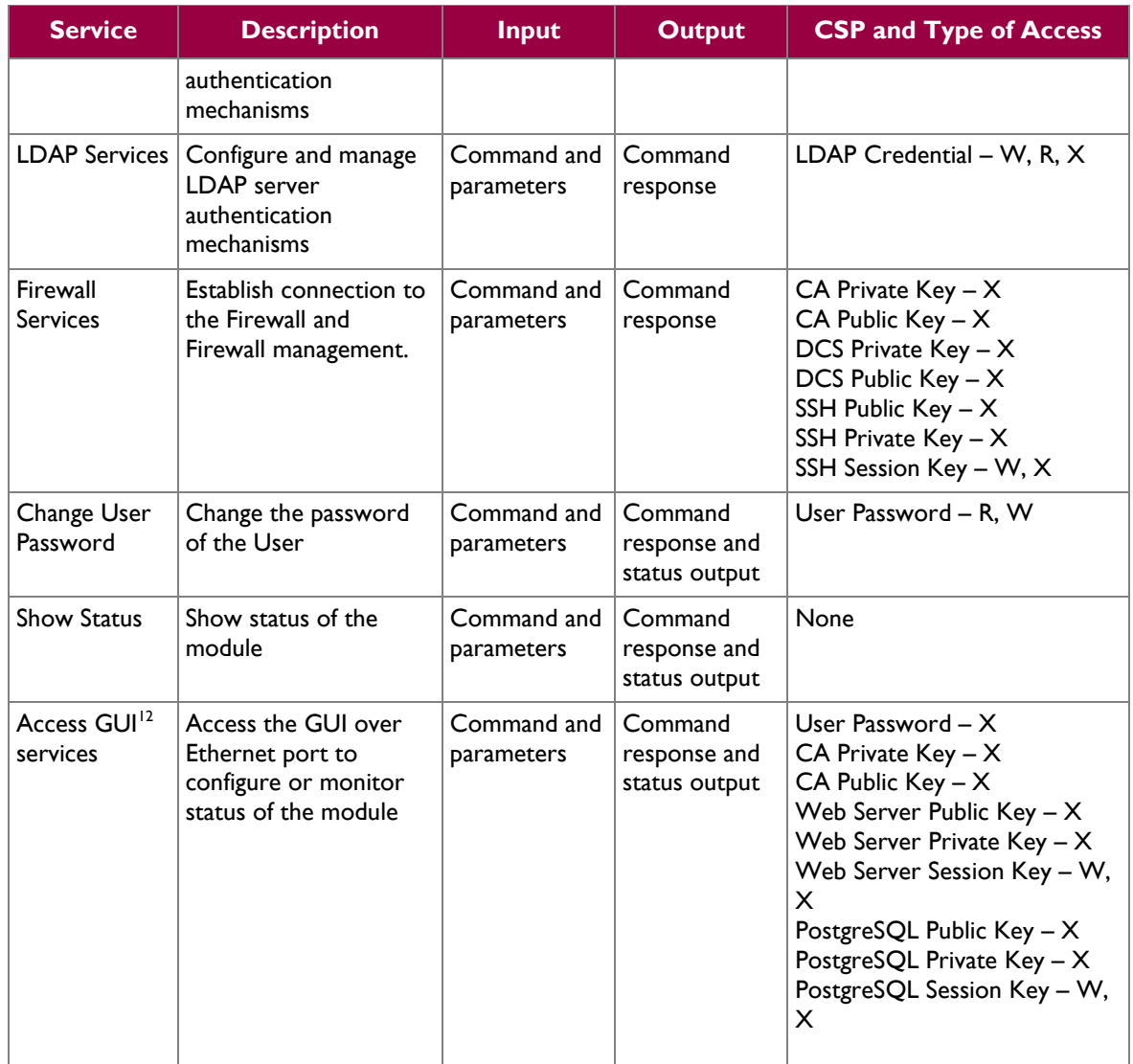

### <span id="page-10-0"></span>**2.4.3 Authentication**

The Control Center Virtual Appliance supports role-based authentication to control access to services that require access to sensitive keys and CSPs. To perform these services, an operator must log in to the module by authenticating with the respective role's username and secure password. The CO and User passwords are initialized by the CO as part of module initialization, as described in Section [3](#page-20-5) of this document. Once the operator is authenticated, they will assume their respective role and carry out the available services listed in [Table 3](#page-9-1) and [Table 4.](#page-9-2) All users authenticate to the module using User-ID and passwords.

### **2.4.3.1 Authentication Data Protection**

The module does not allow the disclosure, modification, or substitution of authentication data to unauthorized operators. Authentication data can only be modified by the operator who has assumed the CO

 $\overline{\phantom{a}}$ 

<sup>&</sup>lt;sup>12</sup> GUI – Graphical User Interface

McAfee Firewall Enterprise Control Center Virtual Appliance Page **11** of 27

role or User role with administrator privileges. The module hashes the operator's password with an MD<sup>13</sup>5 hash function and stores the hashed password in a password database.

#### **2.4.3.2 Authentication Mechanism Strength**

<span id="page-11-2"></span>Please refer t[o Table 5](#page-11-2) for information on authentication mechanism strength:

#### **Table 5 - Authentication Mechanism Strengths**

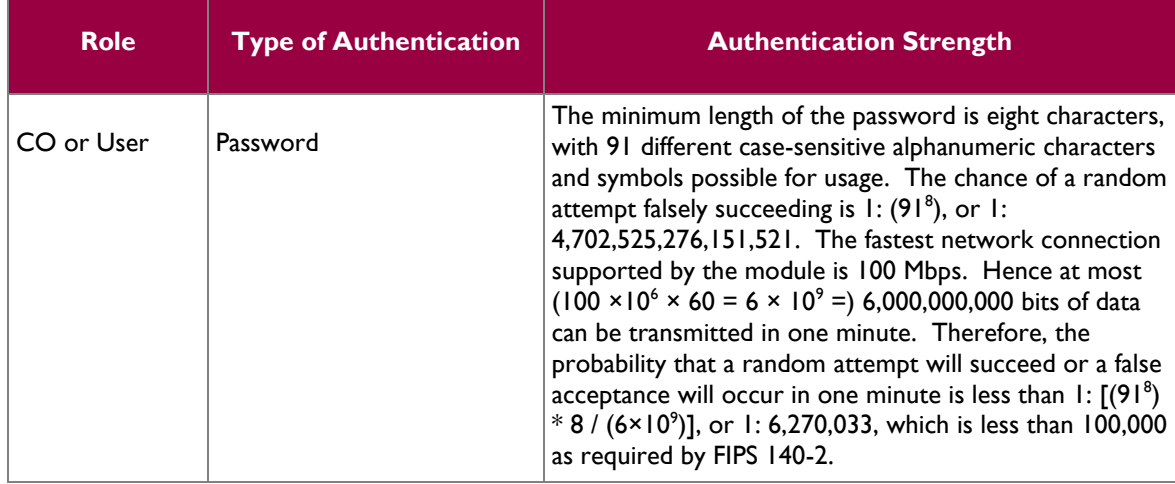

## <span id="page-11-0"></span>**2.5 Physical Security**

Firewall Enterprise Control Center Virtual Appliance is a software module, which FIPS defines as a multichip standalone cryptographic module. As such, it does not include physical security mechanisms. Thus, the FIPS 140-2 requirements for physical security are not applicable.

## <span id="page-11-1"></span>**2.6 Operational Environment**

The operational environment for the module consists of CGLinux and the VMware hypervisor. The module was tested and found to be compliant with FIPS 140-2 requirements on VMware vSphere 4.1 hypervisor running on a standard GPC configuration. All cryptographic keys and CSPs are under the control of the CGLinux operating system and the hypervisor, which protect the CSPs against unauthorized disclosure, modification, and substitution.

 $\overline{\phantom{a}}$ 

McAfee Firewall Enterprise Control Center Virtual Appliance **Page 12** of 27

<sup>13</sup> MD – Message Digest

## <span id="page-12-0"></span>**2.7 Cryptographic Key Management**

<span id="page-12-1"></span>The module implements the FIPS-Approved algorithms listed in [Table 6](#page-12-1) an[d Table 7](#page-13-0) below.

#### **Table 6 - Crypto-J FIPS-Approved Algorithm Implementations**

| <b>Algorithm</b>                                                                                                    | <b>Certificate</b><br><b>Number</b> |
|----------------------------------------------------------------------------------------------------|-------------------------------------|
| AES <sup>14</sup> – ECB <sup>15</sup> , CBC <sup>16</sup> , CFB <sup>17</sup> (128), OFB <sup>18</sup> (128): 128, 192 and<br>256 bit key sizes | 1917                                |
| Triple-DES <sup>19</sup> - ECB, CBC, CFB(64), OFB(64): KO <sup>20</sup> 1, 2                                                                    | 1247                                |
| RSA ANSI <sup>21</sup> X9.31, PKCS <sup>22</sup> #1(v1.5, 2.1) Signature<br>Generation/Verification - 1024, 1536, 2048, 3072, 4096              | 985                                 |
| RSA ANSI X9.31 Key Generation - 1024, 1536, 2048, 3072,<br>4096                                                                                 | 985                                 |
| DSA Key Generation signature - 1024                                                                                                    | 608                                 |
| DSA PQG parameters Generation/Verification - 1024                                                                                               | 608                                 |
| DSA Signature Generation/Verification - 1024                                                                                                    | 608                                 |
| ECDSA <sup>23</sup> Public Key Generation/Validation                                                                                            | 273                                 |
| <b>ECDSA</b> Signature Generation/Verification                                                                                                  | 273                                 |
| SHA <sup>24</sup> -1, SHA-224, SHA-256, SHA-384, SHA-512                                                                                        | 1683                                |
| HMAC <sup>25</sup> -SHA-1, HMAC SHA-224, HMAC SHA-256, HMAC-<br>SHA-384, HMAC SHA-512                                                           | 1152                                |
| SP <sup>26</sup> 800-38C based CCM <sup>27</sup>                                                                                                | 1917                                |
| SP 800-38D based GCM <sup>28</sup>                                                                                                    | 1917                                |
| <b>FIPS 186-2 PRNG</b>                                                                                                    | 1008                                |
| SP800-90 HMAC DRBG <sup>29</sup>                                                                                                    | 162                                 |
| SP800-90 Dual EC <sup>30</sup> DRBG                                                                                                    | 162                                 |

 $14$  AES – Advanced Encryption Standard

- $15$  ECB Electronic Code Book
- <sup>16</sup> CBC Cipher Block Chaining
- <sup>17</sup> CFB Cipher Feedback
- <sup>18</sup> OFB Output Feedback
- <sup>19</sup> DES Data Encryption Standard
- $20$  KO Keying Option

 $\overline{\phantom{a}}$ 

- $^{21}$  ANSI American National Standards Institute
- $22$  PKCS Public-Key Cryptography Standards
- $^{23}$  ECDSA Elliptic Curve Digital Signature Algorithm
- $^{24}$  SHA Secure Hash Algorithm
- $25$  HMAC (keyed) Hash-based Message Authentication Code
- $26$  SP Special Publication
- $27$  CCM Counter with Cipher Block Chaining-Message Authentication Code
- <sup>28</sup> GCM Galois/Counter Mode
- <sup>29</sup> DRBG Deterministic Random Bit Generator

McAfee Firewall Enterprise Control Center Virtual Appliance Page **13** of 27

This document may be freely reproduced and distributed whole and intact including this copyright notice.

<span id="page-13-0"></span>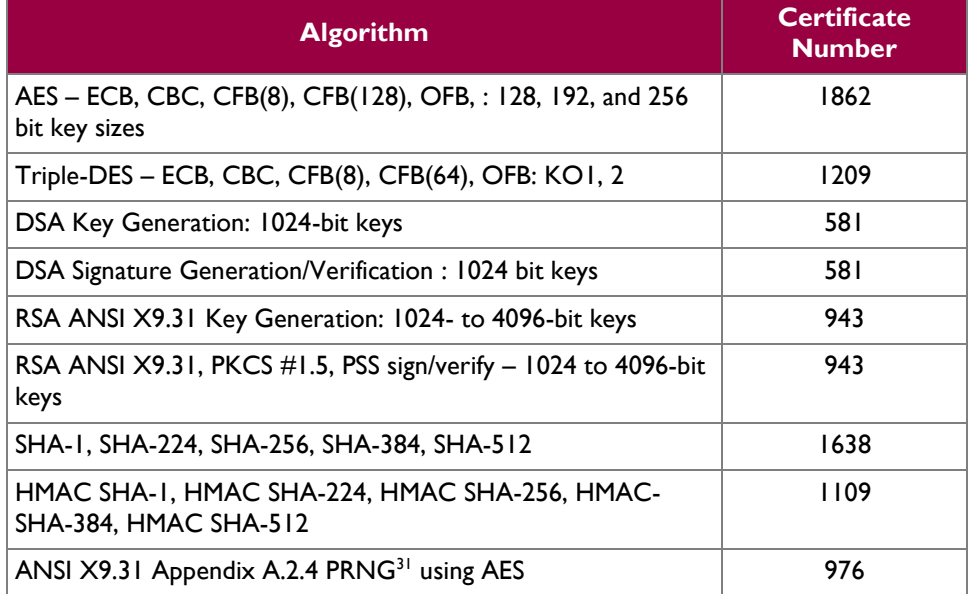

#### **Table 7 - OpenSSL MFE FIPS-Approved Algorithm Implementations**

Additionally, the module utilizes the following non-FIPS-Approved algorithm implementations allowed for use in a FIPS-Approved mode of operation:

- Diffie-Hellman 1024 bits key (PKCS#3, key agreement/key establishment methodology provides 80 bits of encryption strength)
- RSA 1024-bit to 4096-bit key encrypt/decrypt (PKCS#1, key wrapping; key establishment methodology provides 80-256 bits of encryption strength)
- MD5 for hashing passwords

Additional information concerning SHA-1, Diffie-Hellman key agreement/key establishment, RSA key signatures, RSA key transport, two-key Triple-DES, ANSI X9.31 PRNG and specific guidance on transitions to the use of stronger cryptographic keys and more robust algorithms is contained in NIST Special Publication 800-131A.

 $\overline{a}$ 

<sup>31</sup> PRNG – Pseudo-Random Number Generator

McAfee Firewall Enterprise Control Center Virtual Appliance **Page 14** of 27

© 2012 McAfee, Inc. This document may be freely reproduced and distributed whole and intact including this copyright notice.

 $30$  EC – Elliptical Curve

 $\mathcal{L}^{\pm}$ 

<span id="page-14-1"></span>The module supports the critical security parameters (CSPs) listed i[n Table 8.](#page-14-1)

### **Table 8 - List of Cryptographic Keys, Cryptographic Key Components, and CSPs**

<span id="page-14-0"></span>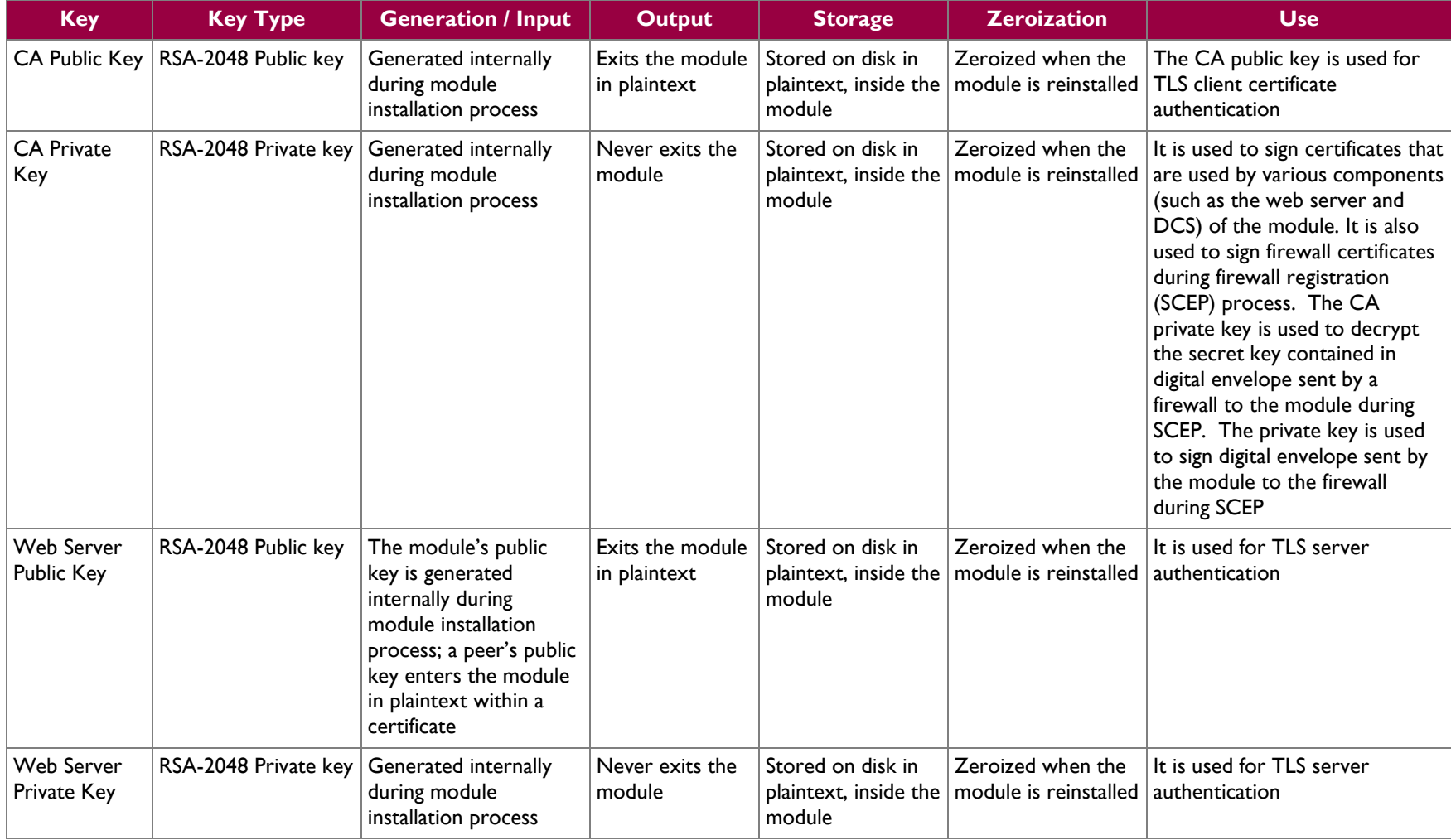

 $\sim$ 

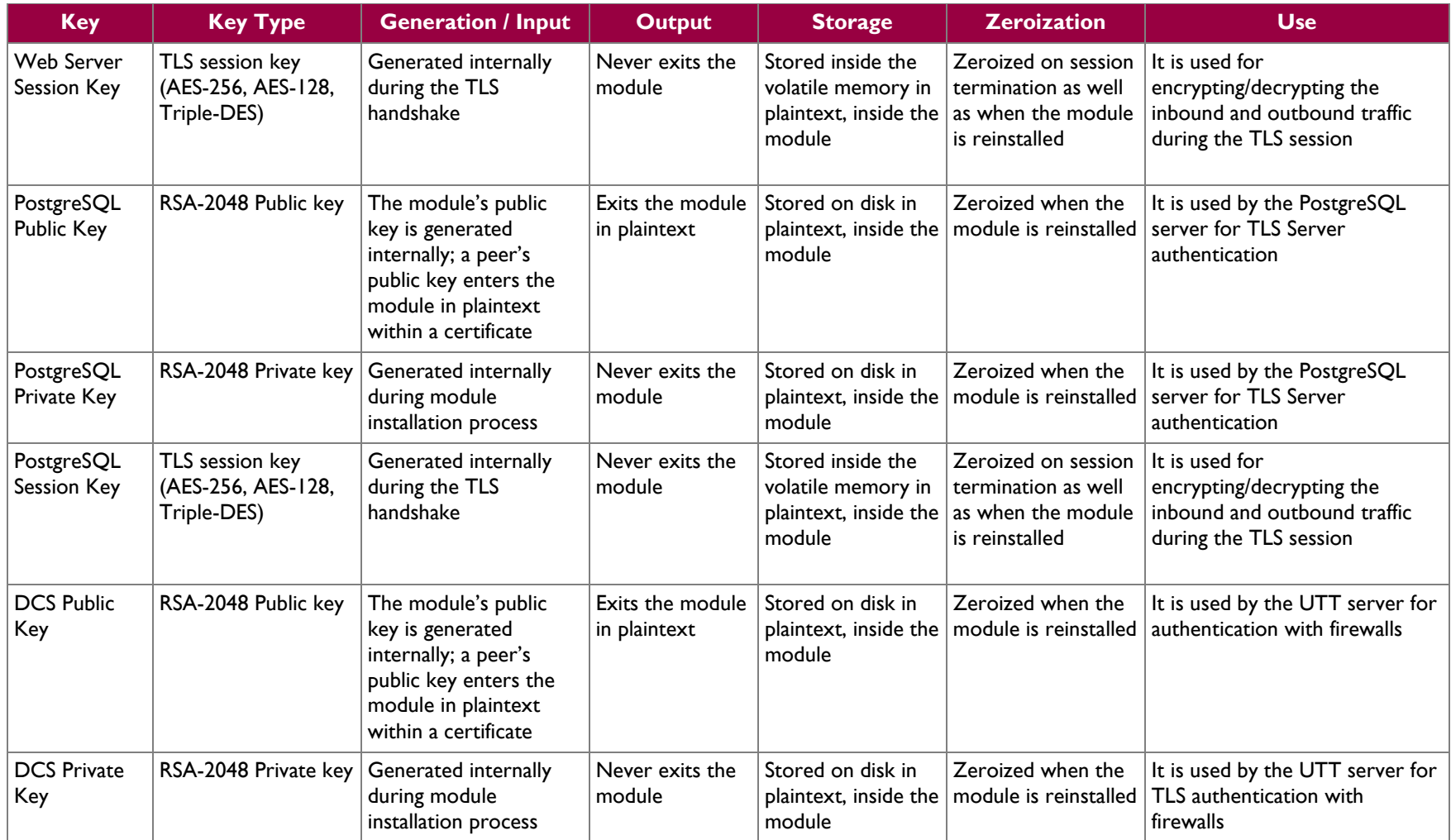

 $\sim$ 

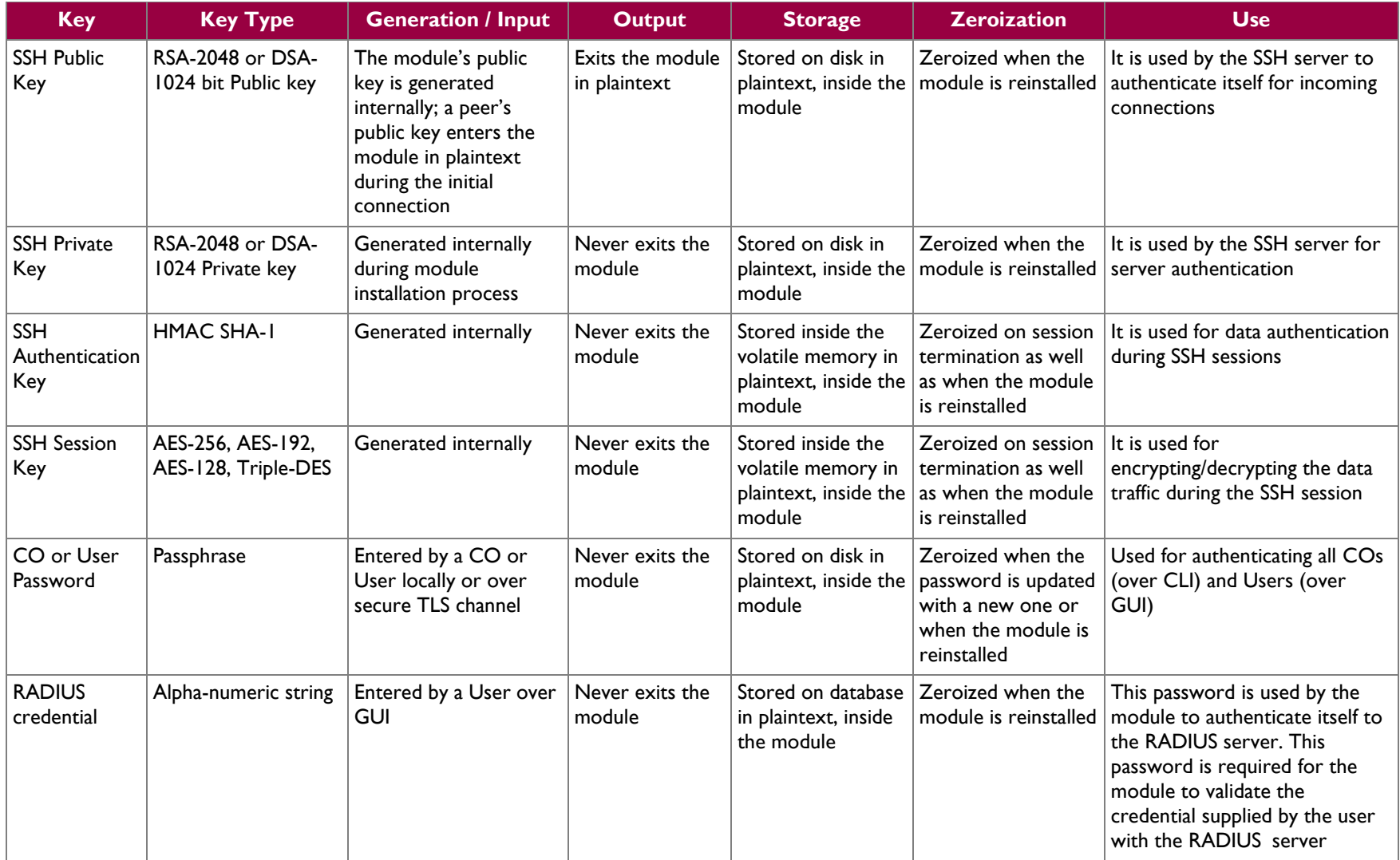

 $\sim$ 

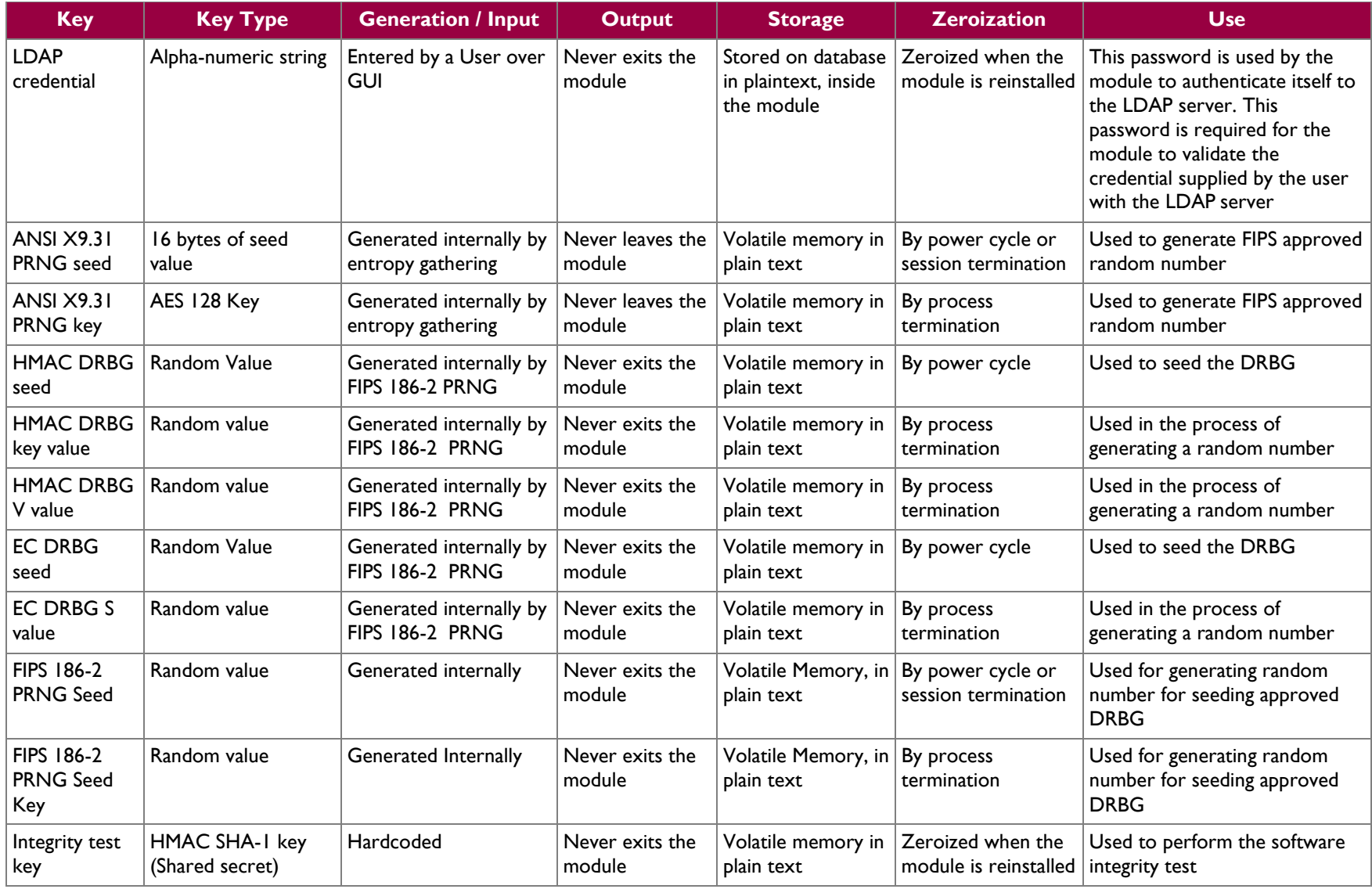

McAfee Firewall Enterprise Control Center Virtual Appliance **Page 18** of 27

## <span id="page-18-0"></span>**2.8 Self-Tests**

The Control Center implements two cryptographic libraries in its software. The libraries, acting independently from one another, perform various Self-Tests (Power-Up Self-Tests and Conditional Self-Tests) independently to verify their functionality and correctness.

### <span id="page-18-1"></span>**2.8.1 Power-Up Self-Tests**

Power-Up Self-Tests are performed every time the module is booted. Upon successful completion of the Power-Up Self-Tests, the success is printed in the log files as "Completed FIPS 140 self checks successfully" and then the module will transition to normal operation. Should either of the independent library's Power-Up Self-Test fail, the module will enter an error state and it will cause the module to cease operation. To recover, the module must be reinstalled.

The Control Center performs the following self-tests at power-up:

- Software integrity check (HMAC SHA-1)
- Approved Algorithm Tests
	- o Crypto-J AES KAT
	- o OpenSSL AES KAT
	- o Crypto-J Triple-DES KAT
	- o OpenSSL Triple-DES KAT
	- o Crypto-J RSA KAT
	- o OpenSSL RSA KAT
	- o Crypto-J DSA pair-wise consistency test
	- o OpenSSL DSA pair-wise consistency test
	- o Crypto-J SHA-1 KAT
	- o OpenSSL SHA-1 KAT
	- o Crypto-J SHA-224 KAT
	- o OpenSSL SHA-224 KAT
	- o Crypto-J SHA-256 KAT
	- o OpenSSL SHA-256 KAT
	- o Crypto-J SHA-384 KAT
	- o OpenSSL SHA-384 KAT
	- o Crypto-J SHA-512 KAT
	- o OpenSSL SHA-512 KAT
	- o Crypto-J HMAC SHA-1 KAT
	- o OpenSSL HMAC SHA-1 KAT
	- o Crypto-J HMAC SHA-224 KAT
	- o OpenSSL HMAC SHA-224 KAT
	- o Crypto-J HMAC SHA-256 KAT
	-
	- o OpenSSL HMAC SHA-256 KAT
	- o Crypto-J HMAC SHA-384 KAT
	- o OpenSSL HMAC SHA-384 KAT
	- o Crypto-J HMAC SHA-512 KAT
	- o OpenSSL HMAC SHA-512 KAT
	- o SP800-90 Dual EC DRBG KAT
	- o SP800-90 HMAC DRBG KAT
	- o ANSI X9.31 RNG KAT
	- o FIPS 186-2 PRNG KAT

### <span id="page-18-2"></span>**2.8.2 Conditional Self-Tests**

Conditional Self-Tests are run on as needed by the module. When a Conditional Self-Test passes, the module will continue with normal operation. If the OpenSSL or Crypto-J library incurs a failure during a Conditional Self-Test, the module will enter a soft error state. The module is capable of recovering from the soft error without a user's intervention.

The Control Center performs the following conditional self-tests:

- ANSI X9.31 Continuous RNG
- FIPS 186-2 Continuous RNG
- Dual EC DRBG Continuous RNG
- HMAC DRBG Continuous RNG
- Crypto-J RSA pair-wise consistency test
- OpenSSL RSA pair-wise consistency test
- Crypto-J DSA pair-wise consistency test
- OpenSSL DSA pair-wise consistency test
- Software upgrade test

### <span id="page-19-0"></span>**2.8.3 Critical Functions Self-Tests**

- SP800-90 Dual EC DRBG Instantiate Test
- SP800-90 Dual EC DRBG Reseed Test
- SP800-90 HMAC DRBG Instantiate Test
- SP800-90 HMAC DRBG Reseed Test

## <span id="page-19-1"></span>**2.9 Mitigation of Other Attacks**

This section is not applicable. The modules do not claim to mitigate any attacks beyond the FIPS 140-2 Level 1 requirements for this validation.

<span id="page-20-0"></span>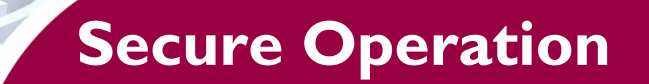

<span id="page-20-5"></span>The Control Center meets Level 1 requirements for FIPS 140-2. The sections below describe how to place and keep the module in FIPS-Approved mode of operation.

## <span id="page-20-1"></span>**3.1 CO and User Guidance**

The CO shall be responsible for receiving, installing, initializing, and maintaining the Control Center. The CO shall take assistance (when required) from an authorized User during the initial setup of the module. A CO or User must be diligent to follow complex password restrictions and must not reveal their password to anyone. The CO shall reinstall the module if the module has encountered a critical error and the module is non-operational. It is recommended that the User reboot the module if the module ever encounters any soft errors. The following sections provide important instructions and guidance to the CO for secure installation and configuration of the Control Center.

Caveat: This guide assumes that a virtual environment is already setup and it is ready for accepting a new virtual machine.

### <span id="page-20-2"></span>**3.1.1 Initial Setup**

The Control Center will be available as a .vmd $k^{32}$  file with preset configurations for the virtual environment. Install the .vmdk file by following the steps outlined in the *MFECC Virtual Appliance Installation Guide.* Control Center will be installed using the VMware vSphere 4.1 desktop client. The virtual machine is set up to meet the following minimum specifications:

- 1024 MB memory
- $\bullet$  1 CPU
- 2 Network adapters
- 1 Hard Disk (size varies based on GPC configuration)

Once the virtual machine has been installed onto the host, start up the Control Center software and prepare for initialization.

### <span id="page-20-3"></span>**3.1.2 Initialization**

There are two documents that should be used to initialize the Control Center for use on the network; *McAfee Firewall Enterprise Control Center 5.2.0 FIPS 140-2 Configuration Guide* or *McAfee Firewall Enterprise Control Center 5.2.1 FIPS 140-2 Configuration Guide* and *McAfee Firewall Enterprise Control Center Product Guide*.

After the module has booted up and run through its initial setup, there will be a message on the screen stating that the module cannot find a configuration file. The CO has the option of manually configuring the module directly on the virtual appliance, or they can create a configuration file prior to powering up the virtual appliance following the instructions in the guides listed above. The created configuration file can then be loaded at this time.

Once the Control Center has been fully configured, it will reboot and then give the option for the CO (*mgradmin* account) to login. When this prompt appears, the appliance has been properly configured and is ready to run in a non FIPS-Approved mode of operation.

### <span id="page-20-4"></span>**3.1.3 Configure FIPS mode settings**

The following instructions must be followed to ensure the module operates in a FIPS-Approved mode of operation.

 $\overline{\phantom{a}}$ 

© 2012 McAfee, Inc.

<sup>32</sup> VMDK – Virtual Machine Disk Format

McAfee Firewall Enterprise Control Center Virtual Appliance **Page 11 of 27** and 27 of 27

NOTE: This is a one-way operation. Once the module has been configured for FIPS-Approved mode, the module must be completely reset and reinstalled to run in non FIPS-Approved mode.

### **3.1.3.1 Turning On FIPS Cryptography**

The User must first enable FIPS cryptography through the GUI. Turning on FIPS cryptography means that the system will use FIPS-Approved cryptographic libraries and keys. More detailed instructions can be found in the *McAfee Firewall Enterprise Control Center 5.2.0 FIPS 140-2 Configuration Guide or in McAfee Firewall Enterprise Control Center 5.2.1 FIPS 140-2 Configuration Guide.*

The User will login to manage the Control Center via the GUI with the appropriate username and password. Once logged in, the User will navigate to the "Control Center" tab at the header part of the GUI window. By double clicking the "FIPS" tree node and selecting "OK", both the Control Center and the GUI will restart.

Once the Control Center has restarted and prompts for *mgradmin* login, the CO must configure the Control Center for FIPS Validated Mode. When in this mode, the Control Center is running in a FIPS-Approved mode of operation.

#### **3.1.3.2 Enabling FIPS Validated Mode**

In FIPS Validated Mode, FIPS-Approved cryptographic libraries are used, keys comply with FIPS-Approved lengths, and FIPS self-tests are running. Root access and other OS-level accounts are unavailable. USB ports are disabled from being mounted for use. The system's munix $^{33}$  mode of operation is disabled and only the CO has OS-level access (console and remote SSH). Instructions for enabling FIPS Validated Mode on the Control Center can be found in the *McAfee Firewall Enterprise Control Center 5.2.0 FIPS 140-2 Configuration Guide or in McAfee Firewall Enterprise Control Center 5.2.1 FIPS 140-2 Configuration Guide.*

The CO initially must replace all CSPs, certificates, and SSH server keys. The CO will then login using the *mgradmin* credentials that were set up during module initialization. The CO will re-authenticate as a root user, and reboot the appliance. As soon as the module reboots and the splash screen appears, the CO will force munix mode by pressing the "TAB" key repeatedly before the module can boot into normal operating conditions.

Once in munix mode, the CO will run two preconfigured scripts. The *fips\_rmcerts* script will perform a set of commands that will remove server certificates and CSPs for FIPS-Approved use. The next script, *fips\_block\_munix*, will block access to the CLI when the system is in the munix mode of operation. Once this script has completed, the system will restart back into server mode and prompt for *mgradmin* to login.

The last step to ensure the Control Center is running in a FIPS-Approved mode of operation is to block access to all OS-level accounts except for *mgradmin* (CO). At the login prompt, the CO will login as *mgradmin* then execute the command "*su sso*" to login under the *sso* user account. As *sso*, the CO will run the script *fips\_lock\_accounts*, which will run a set of commands to block OS-level access to *root* and all other users. Once the script has finished, the CO will log out as user *sso*, then reboot the module.

The module is now running in a FIPS-Approved mode of operation. To verify this, the CO may try to login as another user and may try to force the CLI in munix mode. The certificates must also be reestablished by the GUI for remote firewall management.

 $\overline{\phantom{a}}$ 

 $33$  munix – system "maintenance kernel"

McAfee Firewall Enterprise Control Center Virtual Appliance **Page 12 of 27** and 22 of 27

### <span id="page-22-0"></span>**3.1.4 Upgrade to version 5.2.1 from version 5.2.0**

If the Control Center is running version 5.2.0 in FIPS-Approved mode of operation, then it is possible to directly upgrade to version 5.2.1 instead of a fresh install for version 5.2.1. Before upgrading to version 5.2.1, make sure that the Control Center Client application and Management Server requirements are met. For details regarding minimum requirements for these, refer to *McAfee Firewall Enterprise Control Center version 5.2.1 Release Notes* document. Use the following procedures to upgrade the Control Center Management Server and Client application from version 5.2.0 to version 5.2.1.

#### **3.1.4.1 Download the Control Center 5.2.1 software**

Download the Control Center 5.2.1 upgrade package to the client computer that has version 5.2.0 of the Control Center Client application installed, by following the steps listed below:

- 1. Open a web browser and go t[o www.mcafee.com/us/downloads](http://www.mcafee.com/us/downloads)
- 2. Provide the grant number, then navigate to the appropriate product and version
- 3. Download the following version 5.2.1 files:
	- Software Click the **Patches** tab and download the version 5.2.1 ".zip" file
	- Documentation Click the **Documentation** tab, then download version 5.2.1 of the *McAfee Firewall Enterprise Control Center Product Guide*

#### **3.1.4.2 Upgrade the Control Center Server**

Upload and apply the version 5.2.1 files for the upgrade, but before beginning, save all data and make sure that all McAfee Firewall Enterprise appliances are licensed. Then, create a full configuration backup of the Management Server and for more information about this step, refer to *McAfee Firewall Enterprise Control Center Product Guide*. If the Management Server is running with the HA option, use the High Availability Removal Wizard to stop HA (HA can be restarted after the upgrade).

Perform the following tasks to upgrade the Control Center Management Server to version 5.2.1:

- 1. Load the 5.2.1 upgrade package Upload the 5.2.1 package to the Control Center Client application
	- a. Unzip the Control Center 5.2.1 .zip file onto the hard drive of the Window-based client computer
	- b. Log on to version 5.2.0 of the Client application. From the **Start** menu, select **All Programs | McAfee Firewall Enterprise Control Center v5 | 5.2.0 | Firewall Control Center**. Specify the information on the logon window, and then click **Connect**. The Summary page of the Control Center Client application appears
	- c. In the navigation bar, select **Control Center | Control Center Updates**. The Control Center Update page appears
	- d. Make sure that the Upload to Server tab is displayed and select **Upload to Server from Client**
	- e. Click **Browse** to locate the ".tar" file for the 5.2.1 release. Click **Upload**, and a confirmation message is displayed. Click **OK**
- 2. Apply the 5.2.1 upgrade Install the 5.2.1 upgrade on the Control Center Server
	- a. Click the **Upload Packages** tab
	- b. Select the patch and click **Apply**. A confirmation message is displayed. All of the Client applications are logged off and the Management Server restarts
	- c. Click **Yes**. Wait for the Management Server to install the package and restart

McAfee Firewall Enterprise Control Center Virtual Appliance **Page 13** of 27

Note: If this Management Server was running as part of an HA pair, the same procedure must be performed on the other Management Server of the HA pair.

#### **3.1.4.3 Upgrade the Control Center Client application**

The Control Center Client application is automatically updated to version 5.2.1 when the client connects to the Management Server after the Management Server upgrades. The Client application can also be upgraded by running the client setup ".exe" file, the details of which is provided in *McAfee Firewall Enterprise Control Center version 5.2.1 Release Notes* document.

#### **3.1.4.4 Perform post-upgrade tasks**

After the Control Center Server and the Client application are upgraded, check that the module is operating in FIPS-Approved mode, if not, follow the instructions outlined in section [3.1.3](#page-20-4) to configure the module in FIPS-Approved mode.

### <span id="page-23-0"></span>**3.1.5 Zeroization**

After the Control Center has been put into FIPS-Approved mode, the CO may zeroize all Keys, CSPs, and certificates by reinstalling the Control Center image onto the module. The Crypto-Officer must wait until the module has successfully rebooted in order to verify that zeroization has completed. The CO will then follow the steps outlined section [3.1.3](#page-20-4) to place the newly installed Control Center back into FIPS validated mode.

### <span id="page-23-1"></span>**3.1.6 Module's Mode of Operation**

After initial setup into FIPS-Approved mode, the module can only be operated in the FIPS-Approved mode of operation. The CO or any authorized User can access the module via the GUI and determine whether the module is operating in FIPS-Approved mode or not.

Detailed steps and procedure required to determine whether the module is operating in FIPS-Approved mode or not can be found in the *McAfee Firewall Enterprise Control Center 5.2.1 FIPS 140-2 Configuration Guide*.

<span id="page-24-0"></span>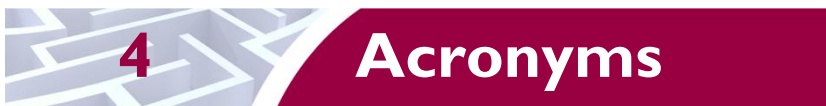

<span id="page-24-1"></span>This section describes the acronyms and [Table 9](#page-24-1) below lists all the acronyms and their definition.

#### **Table 9 - Acronyms**

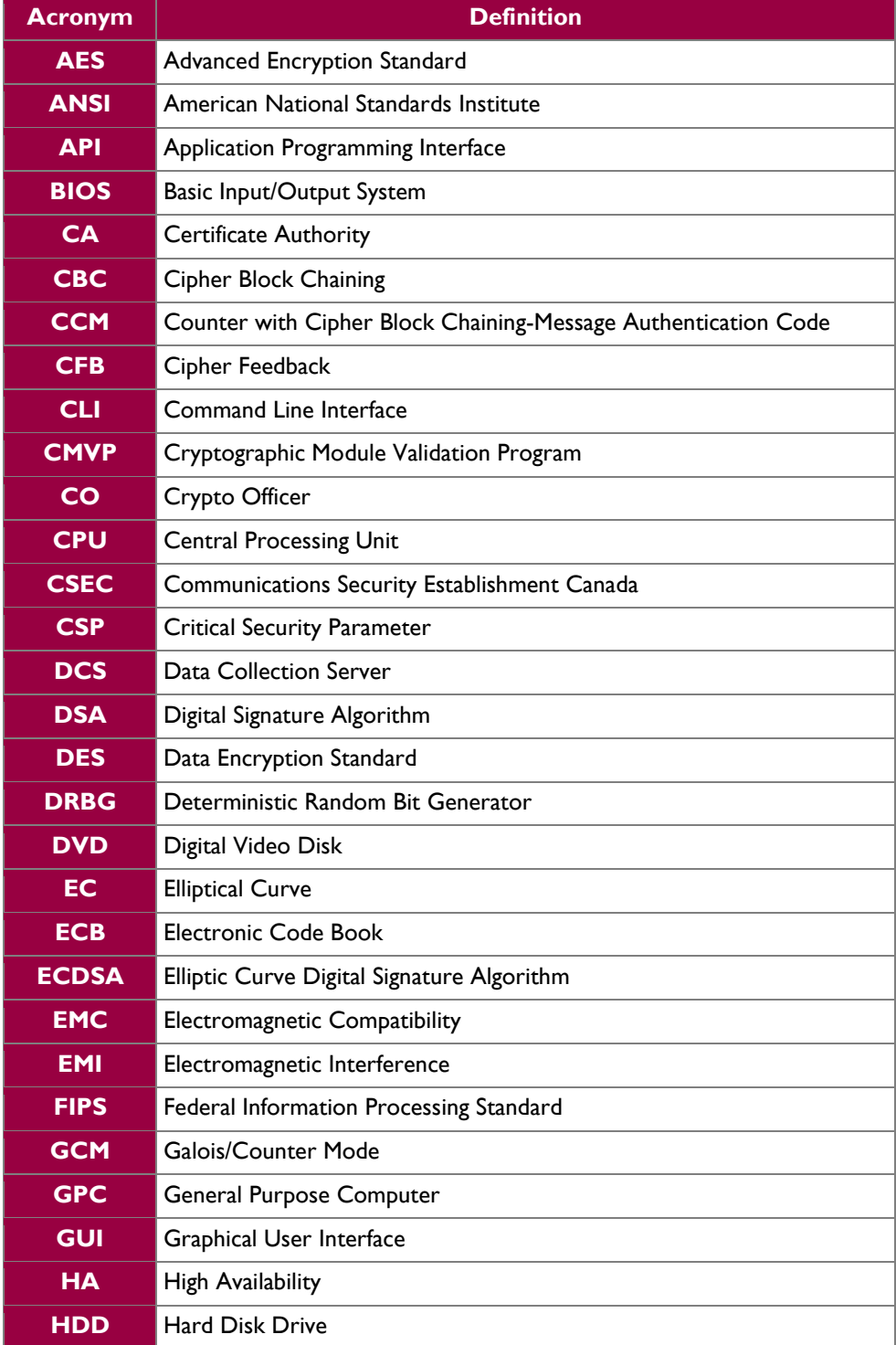

McAfee Firewall Enterprise Control Center Virtual Appliance **Page 25** of 27

© 2012 McAfee, Inc. This document may be freely reproduced and distributed whole and intact including this copyright notice.

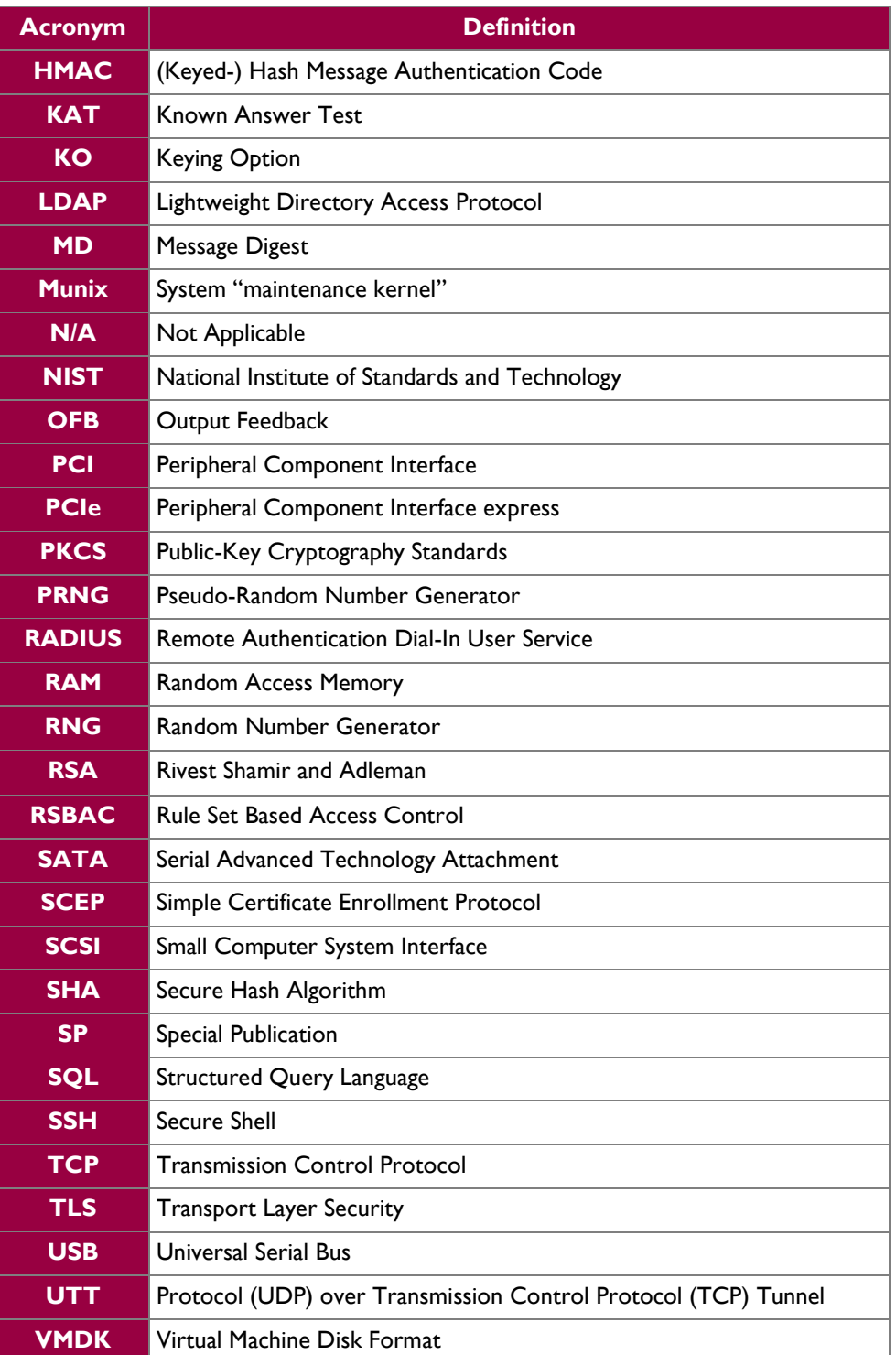

Prepared by: **Corsec Security, Inc.**

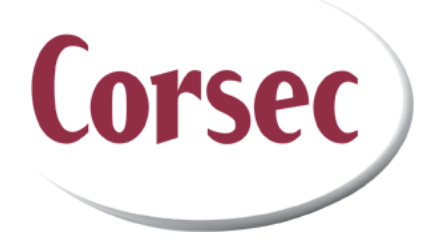

13135 Lee Jackson Memorial Highway Suite 220 Fairfax, VA 22033 United States of America

> Phone: +1 (703) 267-6050 Email: [info@corsec.com](mailto:info@corsec.com) [http://www.corsec.com](http://www.corsec.com/)